## **LECTOR CÓDIGO DE BARRAS DIG-9100D**

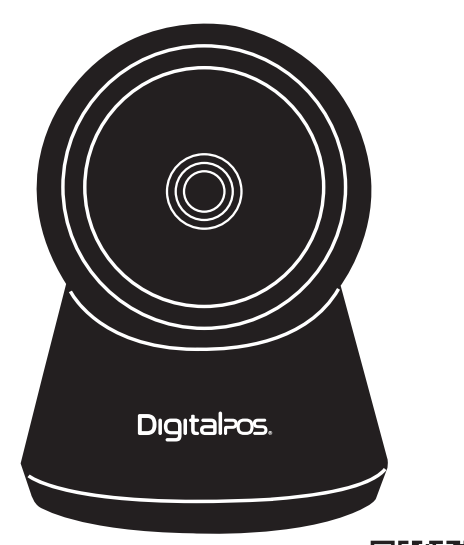

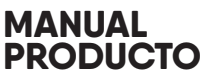

Guardar este manual para referencia y consulta

**ESCANEA** EL QR Y **DESCUBRE** MÁS

### **ÍNDICE DE CONTENIDO**

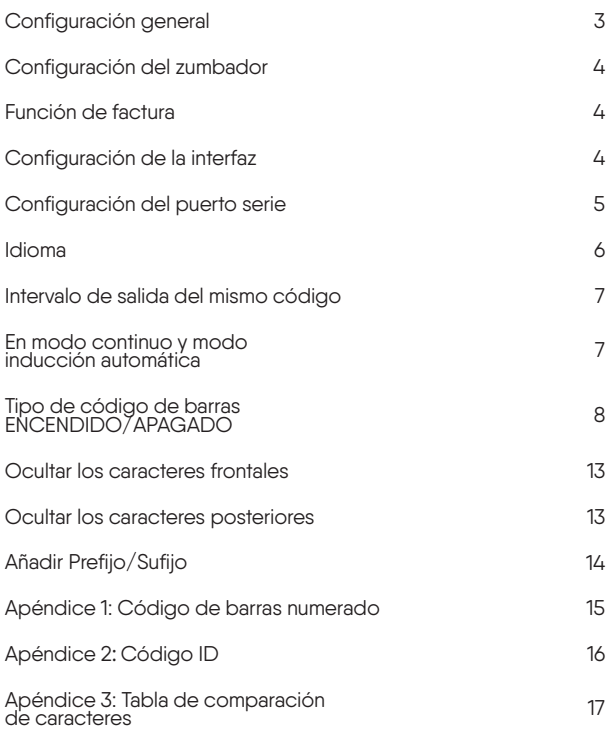

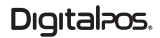

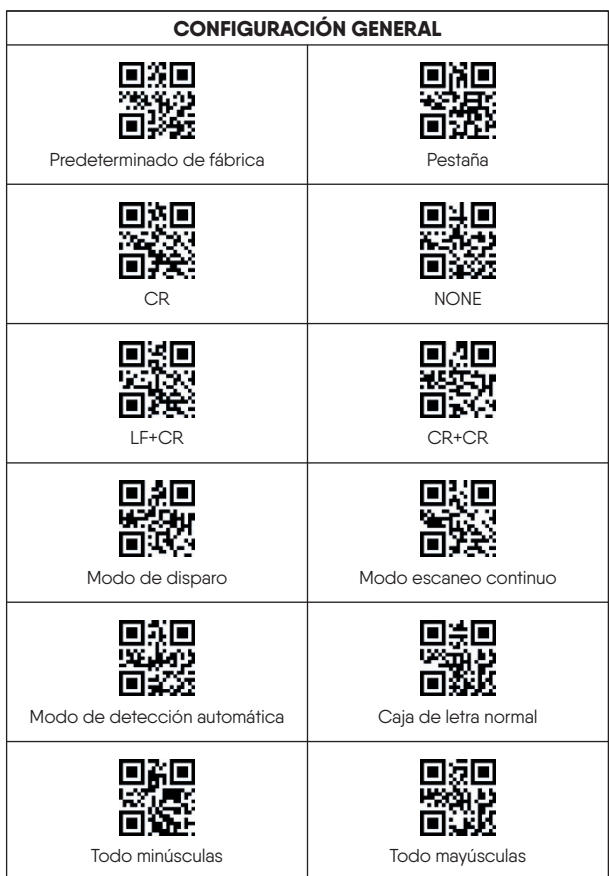

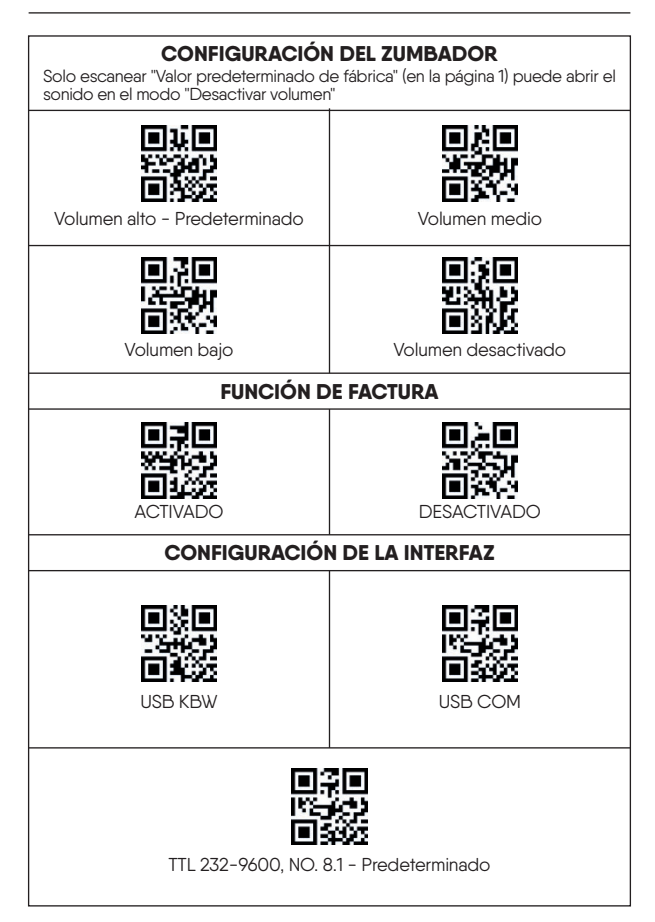

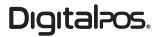

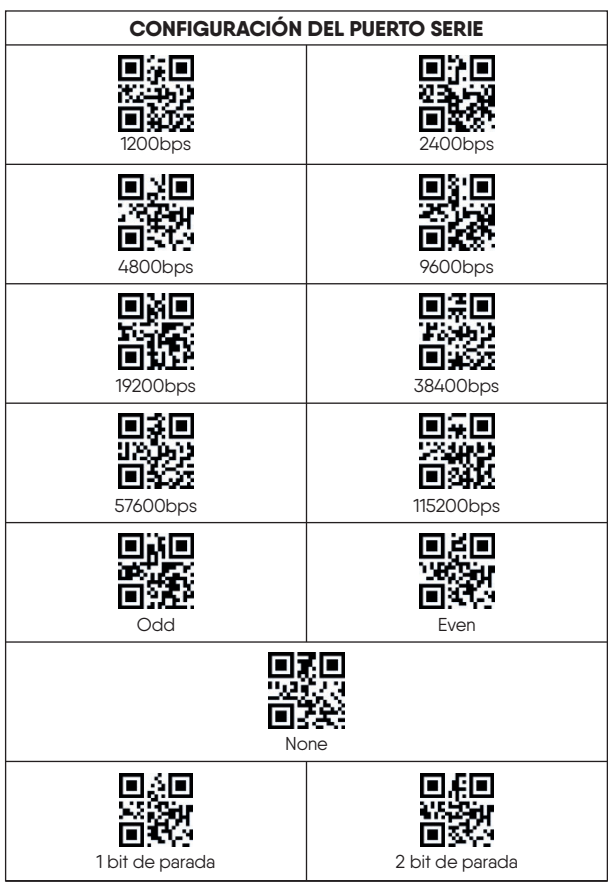

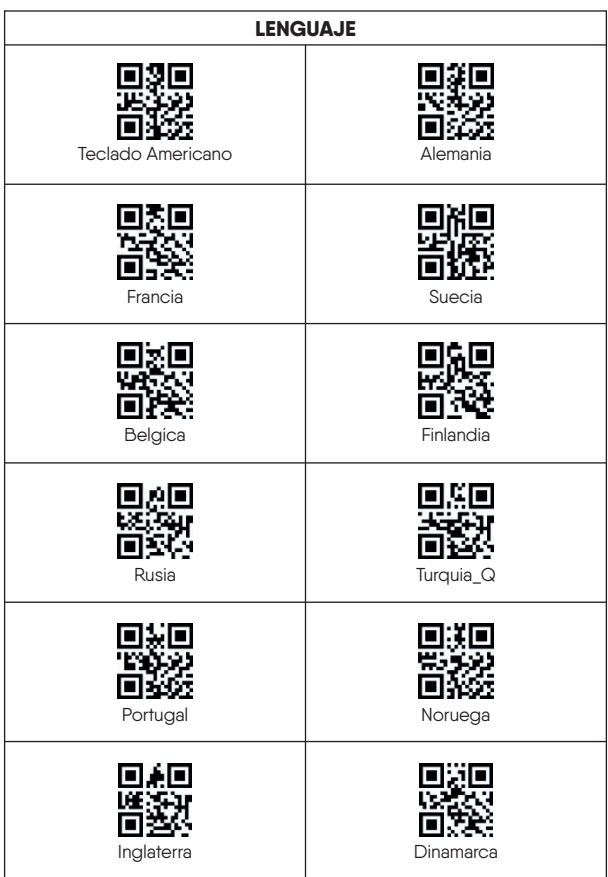

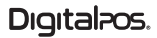

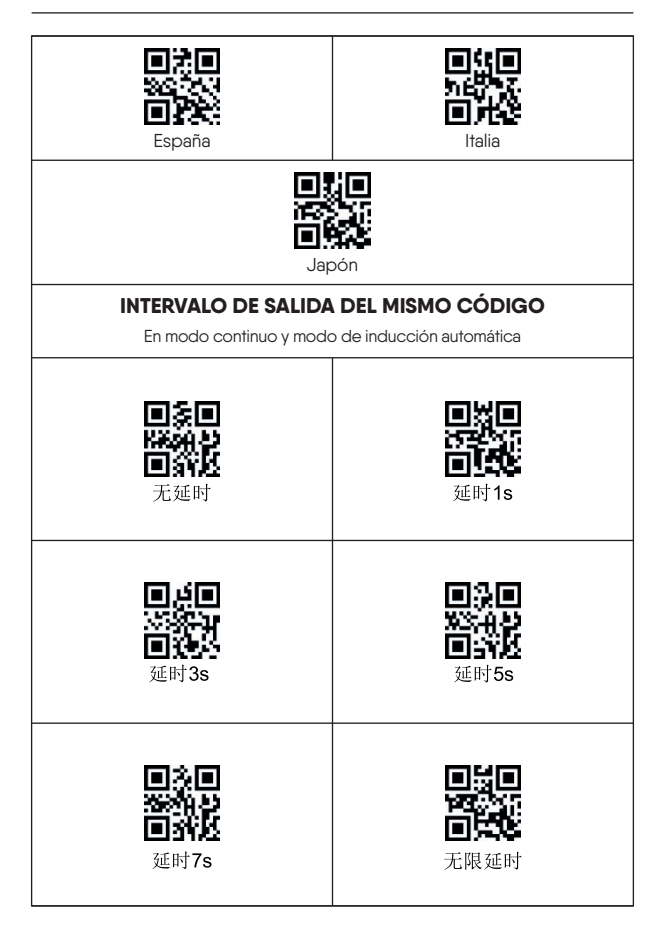

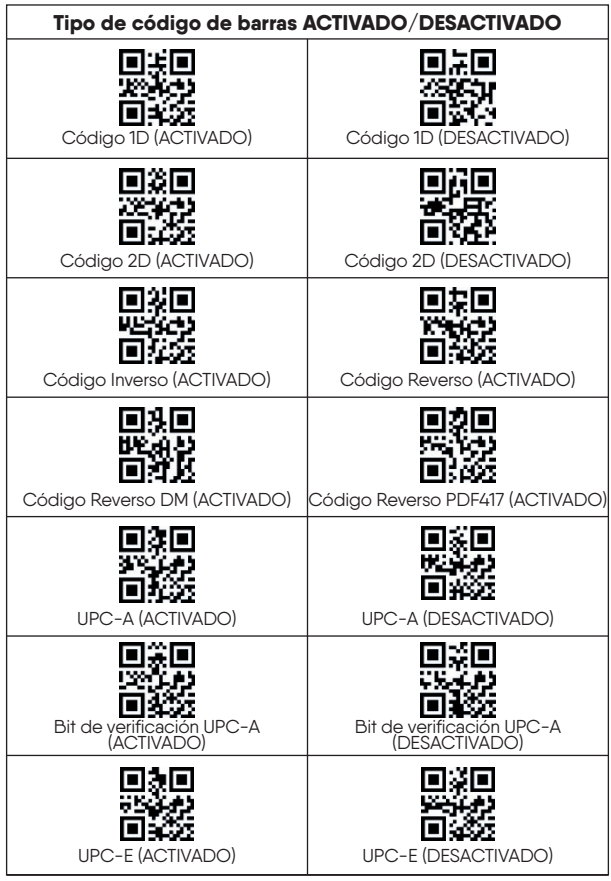

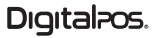

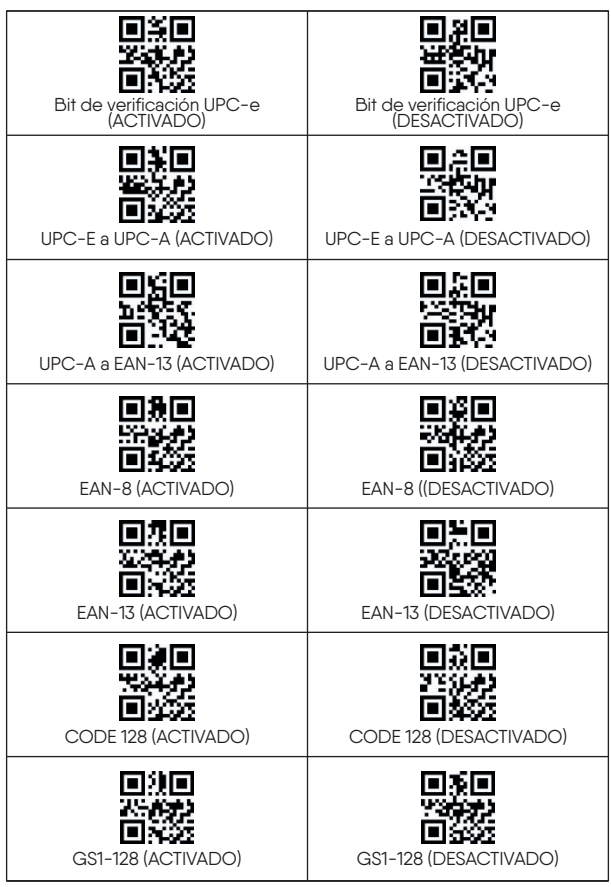

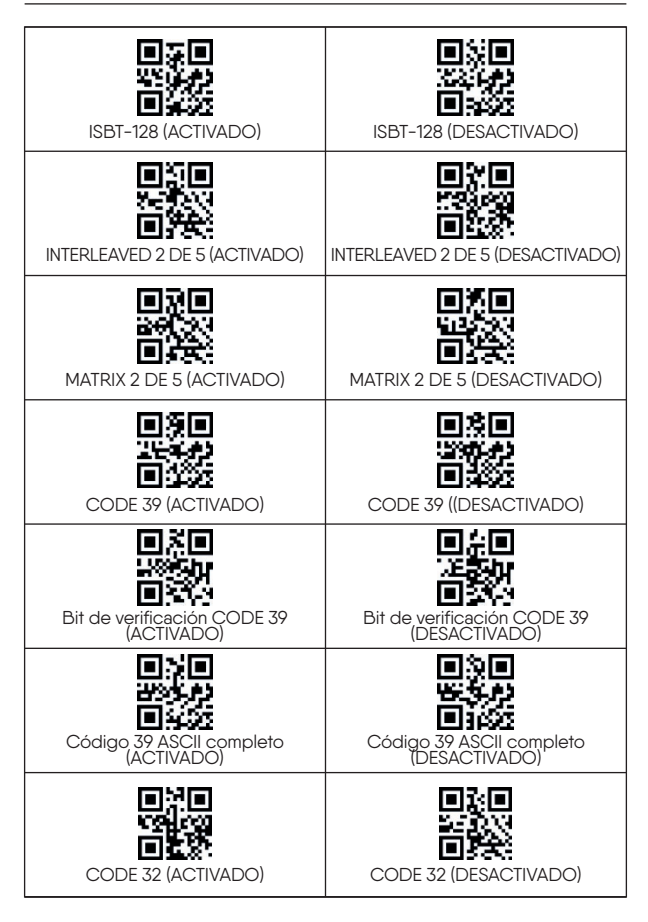

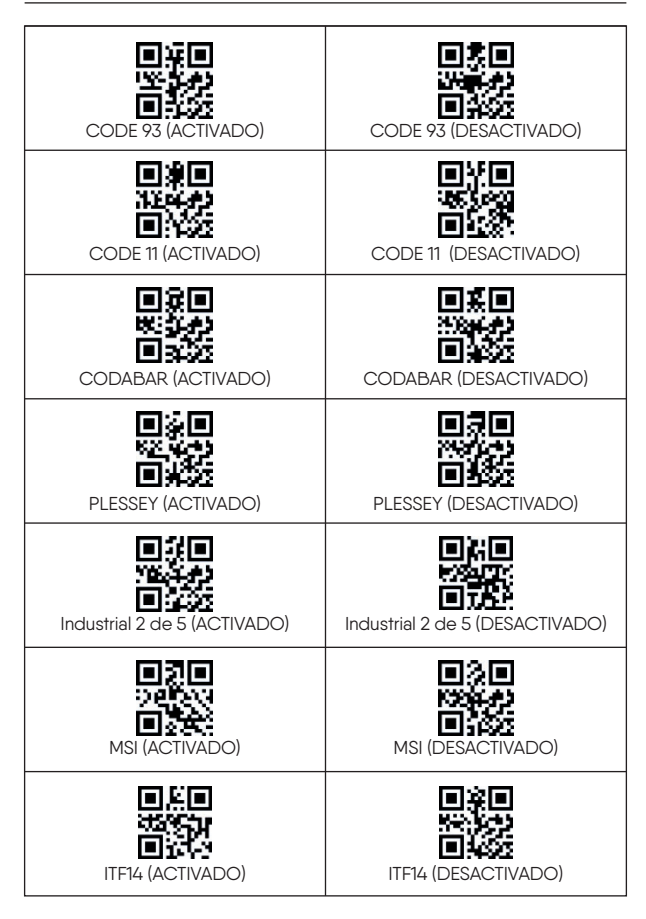

#### **MANUAL PRODUCTO LECTOR CÓDIGO DE BARRAS / DIG-9100D**

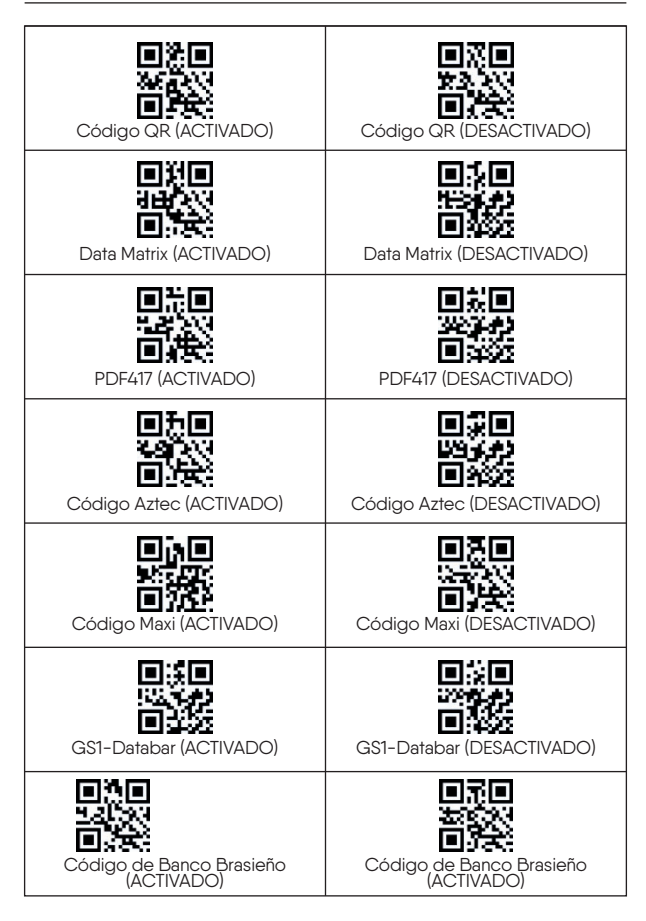

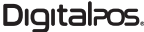

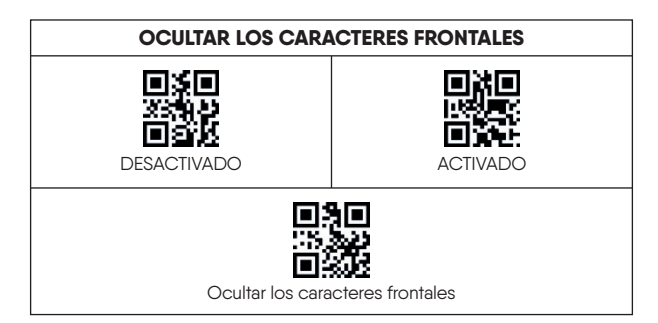

**El primero:** Escanea el código de configuración "ON".

**El segundo paso:** escanear "Ocultar los caracteres frontales".

**El tercer paso:** escanee el código de configuración del número correspondiente al carácter en la página 18 (cada carácter tiene 3 dígitos).

**P. ej.** El contenido del código de barras es "123456789", si desea ocultar los dos caracteres anteriores, escanee el código de configuración "0", "0", "2" en la página 18, los dos caracteres frontales se ocultarán al escanear este código de barras Se mostrará ,"3456789".

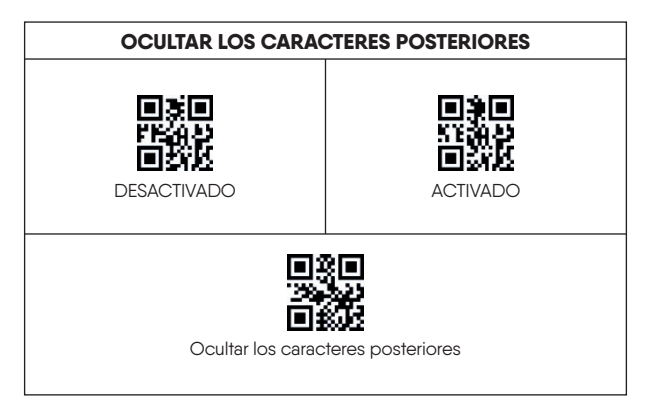

**El primero:** Escanea el código de configuración "ON".

**El segundo paso:** escanear "Ocultar los caracteres posteriores".

**El tercer paso:** escanee el código de configuración del número correspondiente al<br>carácter en la página 18 (cada carácter tiene 3 dígitos).

**P. ej.** El contenido del código de barras es "123456789", si desea ocultar los dos<br>últimos caracteres, escanee el código de configuración "0", "0", "2" en la página 18, los dos caracteres se ocultarán al escanear este código de barras. Se mostrará ,"1234567".

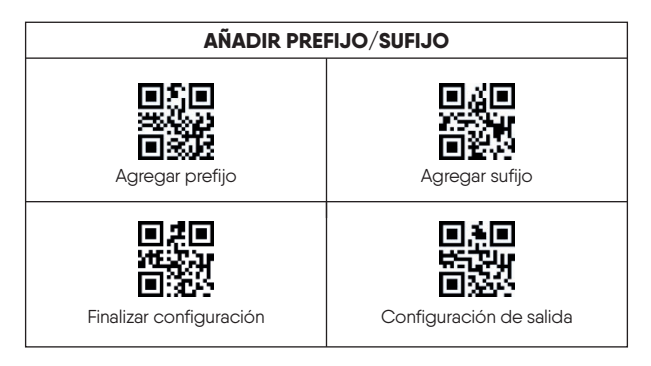

**El primero:** Escanea el código de configuración "Añadir sufijo".

**El segundo paso:** escanear el código de carácter requerido. Consulte el Apéndice 1 y el Apéndice 3.

**El tercer paso:** escanear "Finalizar configuración".

**El cuarto paso:** escanear "Configuración de salida".

**P.ej.** El contenido del código de barras es "123456789". Si desea agregar B y 1 detrás del código de barras, escanee "1", "0", "6", "6", "1", "0", "4". "9" en el Apéndice 1 en la página 18 (En el Apéndice 3, B es 1066; en el Apéndice 3, 1 es 1049), se mostrará "123456789B1".

Para más detalles, Apéndice 1 y Apéndice 3

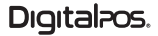

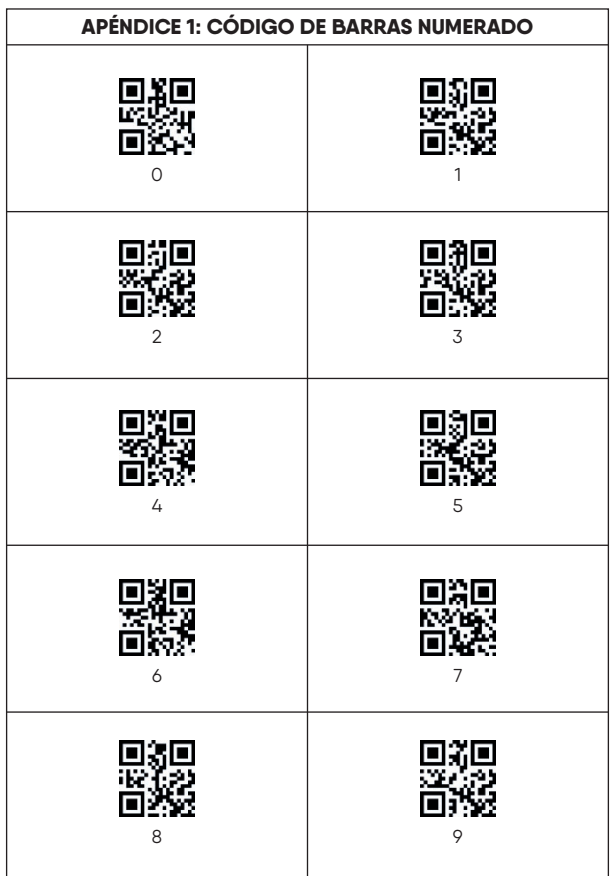

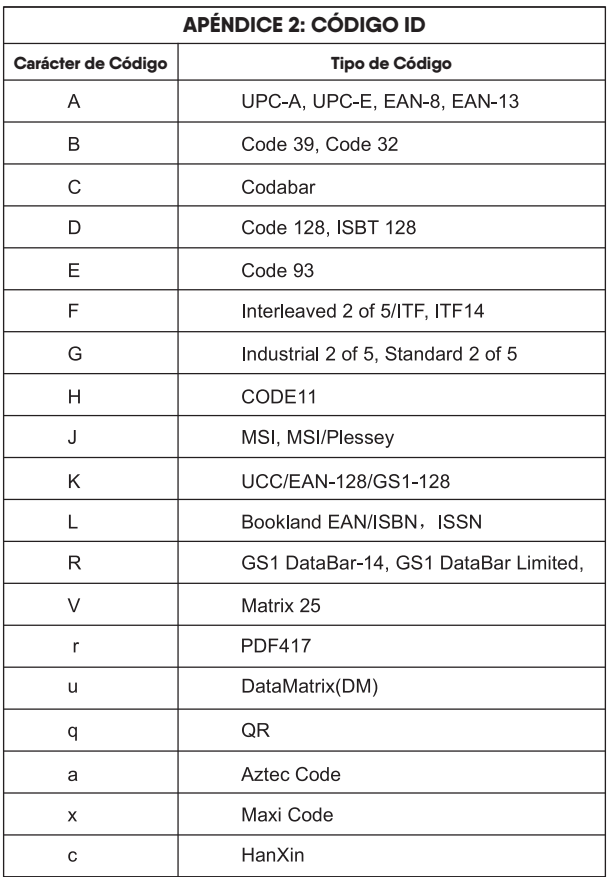

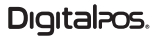

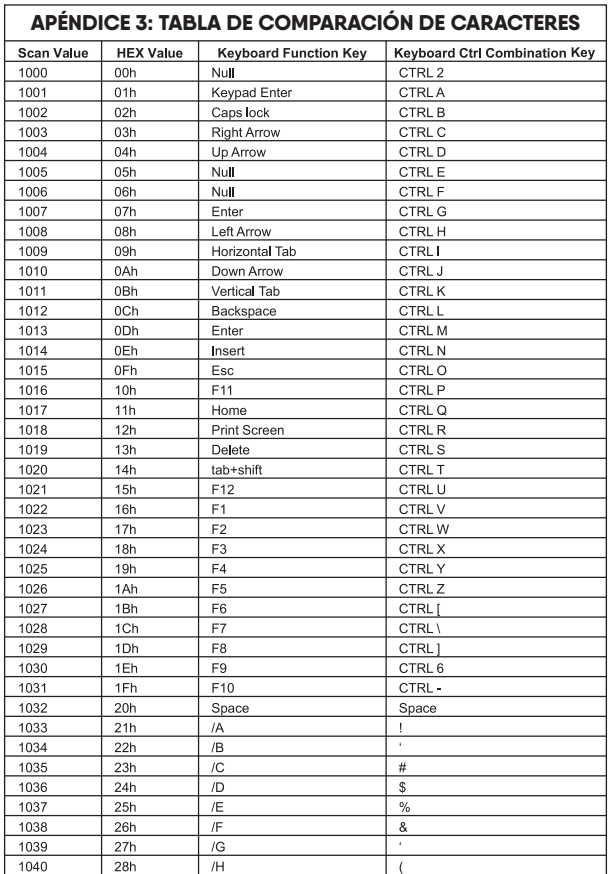

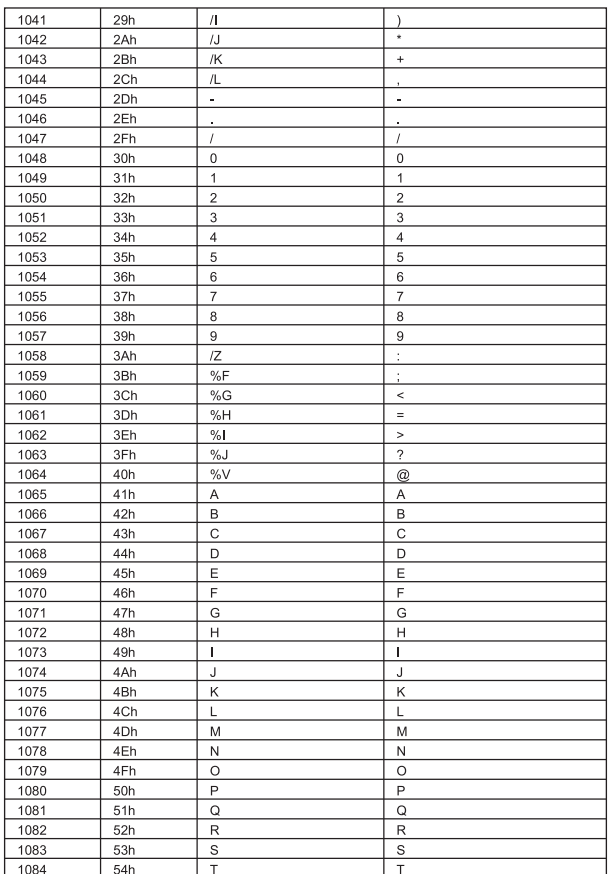

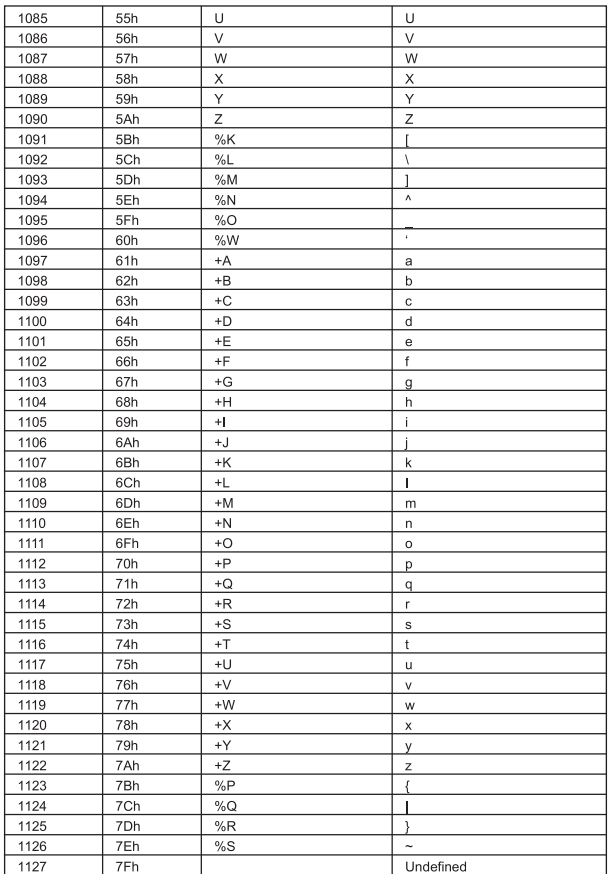

#### **FOTOGRAFÍAS PRODUCTO**

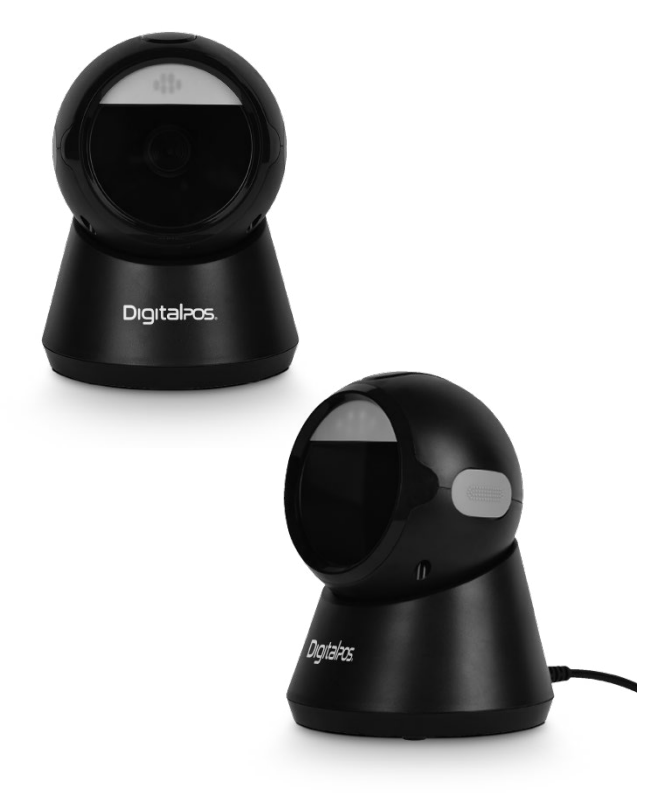

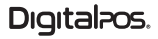

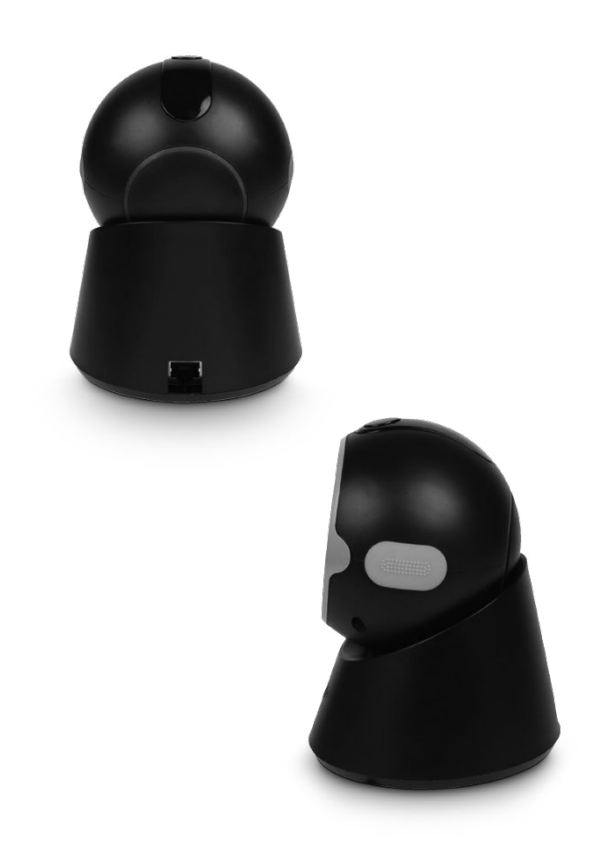

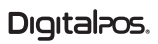

**ESCANEA** EL QR Y **DESCUBRE** MÁS

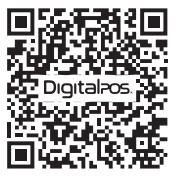

**SOPORTE TÉCNICO**

**310 620-8509 COLOMBIA**

SI NECESITA AYUDA CON SU DISPOSITIVO, ENVÍENOS UN MENSAJE DE WHATSAPP

**55 5152-9690 MÉXICO**

**LUNES - VIERNES 08:0O a.m - 11:30 a.m 01:00 p.m - 04:30 p.m** **SÁBADO 08:00 a.m - 11:30 a.m**

 $\bigoplus$  www.digitalpos.com.co  $\bigoplus$  www.digitalpos.com.mx

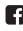

digitalposinc (digital\_pos